#### DNS Root NameServers

**An Overview** 

Dr. Farid Farahmand Updated: 9/24/12

#### Who-is-Who!

- Over half million networks are connected to the Internet 5 billion users by 2015!
- Network numbers are managed by ICANN (Internet Corporation for Assigned Names and Numbers) http://www.icann.org/
	- Delegates part of address assignments to regional authorities called registrars
		- Registrars are authorized by ICANN to assign blocks of addresses
		- IP address blocks are given to ISPs and companies
		- ISPs distribute individual addresses to users and organizations

# **ICANN Organization**

- The Internet Corporation for Assigned Names and Numbers (ICANN)
	- $-$  ICANN is a non-profit organization
	- $-$  It is under a contract with DoC (U.S. department of commerce)
		- The United States Department of Commerce who must approve all changes requested to addressing (Zone files) by ICANN.
	- Responsible for coordinating the Internet's systems of unique identifiers, including the systems of domain names and numeric addresses that are used to reach computers on the **Internet**
- ICANN assigns address blocks to regional Internet registries (RIR)
	- $-$  There are five RIR (e.g., Africa or US-Canada)
	- $-$  In U.S. RIR is called The American Registry for Internet Numbers (ARIN)\$

#### **IANA Function**

• The ICANN is under contract (since 1998) with the United States Department of Commerce to perform the IANA function

– Internet Assigned Numbers Authority – IANA

- The IANA functions includes
	- $-$  Internet Protocol (IP) address space allocation,
	- $-$  protocol identifier assignment
	- generic (gTLD) and country code (ccTLD) Top-Level Domain name system management
	- root server system management functions

#### **ARIN & AS**

- In U.S. Regional Internet Registries is called The American Registry for Internet Numbers (ARIN)
- ARIN manages the distribution of Internet number resources, including IPv4 and IPv6 address space and AS numbers\$
	- Autonomous System (AS) is a collection of connected Internet Protocol (IP) routing prefixes under the control of one or more network operators
	- $-$  Example: AT&T has AS# 7018
	- $-$  Border Gateway Protocol (BGP) uses the AS# for routing purposes

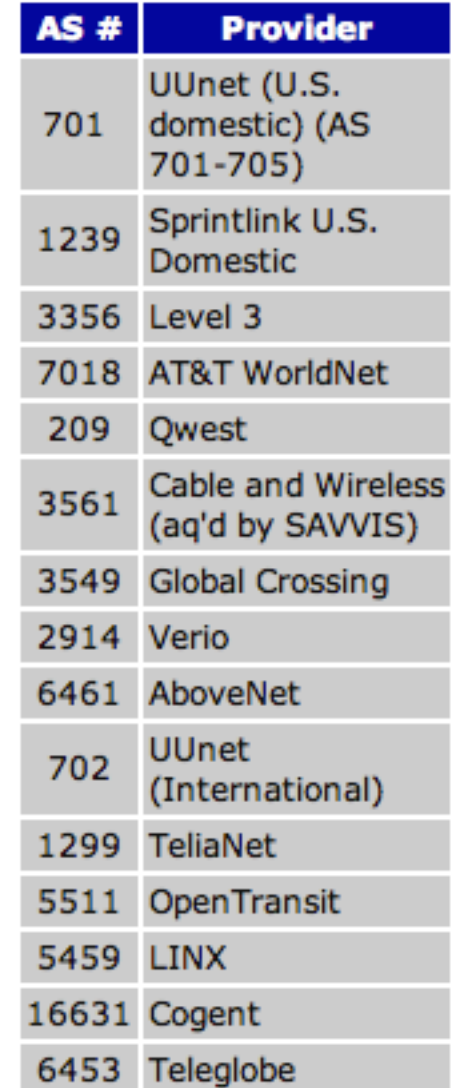

#### Nameserver

- The entire Internet is managed through special **hierarchical addressing** system  $\bullet$
- In order to reach a destination, each request must find out about the IP address of  $\bullet$ the domain (destination's physical location) it is trying to reach
- Thus, before sending a request, the source must perform a query to learn about the  $\bullet$ IP address of the destination node
	- The queries (questions) are sent to authoritative nameservers
- An **authoritative nameserver** is a name server that gives answers in response to  $\bullet$ questions asked about names in a zones
	- Authoritative only
		- Only answer to queries about a zone
	- Cashing name server
		- They are configured to give authoritative answers to queries for some zones and act as a caching name server for all other zones.
- DNS zones may consist of only one domain, or may comprise many domains and sub- $\bullet$ domains
	- Each Zone is defined by a Zone File
- A Zone File contains specification for host addressing, name aliasing, electronic mail  $\bullet$ routing, backup server systems, geographic location, administrative contacts, and many other pieces of information
	- Each entry has a DNS record types (e.g., A=address record; MX=Mail exchange record)
- The **Root Zone** is controlled by the United States Department of Commerce who  $\bullet$ must approve all changes to the root zone file requested by ICANN.

#### A fully qualified domain name (FQDN)

- A fully qualified domain name (FQDN) is a domain name that specifies its exact location in the tree hierarchy of the Domain Name System (DNS)
	- It is an authoritative name server
	- It specifies all domain levels
	- For example, given a device with a local hostname myhost and a parent domain name example.com, the fully qualified domain name is myhost.example.com
	- The FQDN therefore uniquely identifies the device while there may be many hosts in the world called myhost, there can only be one myhost.example.com.
	- In DNS zone files, a fully qualified domain name is specified with a trailing dot. For example, myhost.example.com.

#### **BIND Software**

- The obvious question is how does DNS  $\bullet$ operation actually take place?
	- Using DNS software
- Berkeley Internet Name Domain(BIND) is  $\bullet$ the de facto standard for running DNS on Unix-like OS
	- Developed by four graduate students at the Computer Systems Research Group at **Berkelev**
- A new version of BIND (BIND 9) was  $\bullet$ written by the ISC (Internet Systems Consortium, Inc., ) from scratch
	- Included new features: IPv6, remote name daemon control, etc.
- All Zone-files, thus follow BIND-style  $\bullet$

**1.1 BIND** 

- 1.2 Microsoft DNS
- 1.3 Dnsmasq
- 1.4 dibdns
- 1.5 Simple DNS Plus
- **1.6 NSD**
- 1.7 PowerDNS
- 1.8 MaraDNS
- 1.9 Nominum ANS
- 1.10 Nominum Vantio
- 1.11 Posadis
- 1.12 Unbound
- 1.13 pdnsd
- 1.14 Cisco Network Registrar
- 1.15 Domain Name Relay Daemon (dnrd)
- 1.16 Geographic DNS daemon (gdnsd)

#### **NSD Software**

- Another notable software is NSD for name  $\bullet$ server daemon
	- Daemon is a background process that handles requests for service
- NSD is an open-source server program for the  $\bullet$ **Domain Name System** 
	- Developed by NLnet Labs of Amsterdam
	- Uses the standard TCP/UDP port 53
	- $-$  Latest version is 3
	- Main advantage is more efficient memory usage: e.g., for serving domains, NSD can save significant RAM space (PROJECT IDEA)
	- Remember: It is all about cache!
- Three root nameservers have switched from  $\bullet$ **BIND to NSD** 
	- k.root-servers.net
	- h.root-servers.net (there are three H1, H2, H3)
	- I.root-servers.net
- **1.1 BIND**
- 1.2 Microsoft DNS
- 1.3 Dnsmasq
- 1.4 dibdns
- 1.5 Simple DNS Plus
- **1.6 NSD**
- 1.7 PowerDNS
- 1.8 MaraDNS
- 1.9 Nominum ANS
- 1.10 Nominum Vantio
- 1.11 Posadis
- 1.12 Unbound
- 1.13 pdnsd
- 1.14 Cisco Network Registrar
- 1.15 Domain Name Relay Daemon (dnrd)
- 1.16 Geographic DNS daemon (gdnsd)

#### Finding the IP Address for a Domain (Name Resolution)

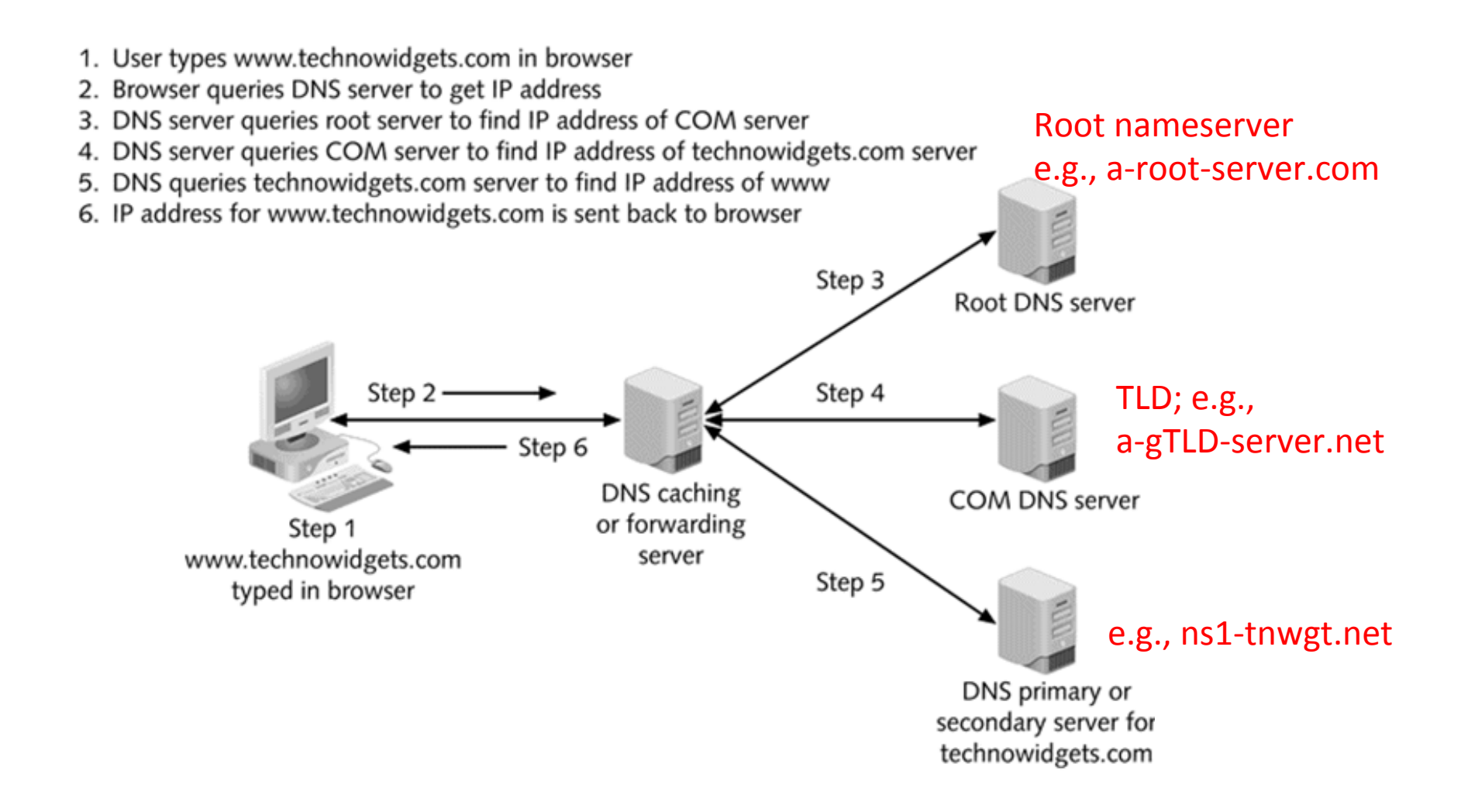

# **Example of Hierarchical Naming**

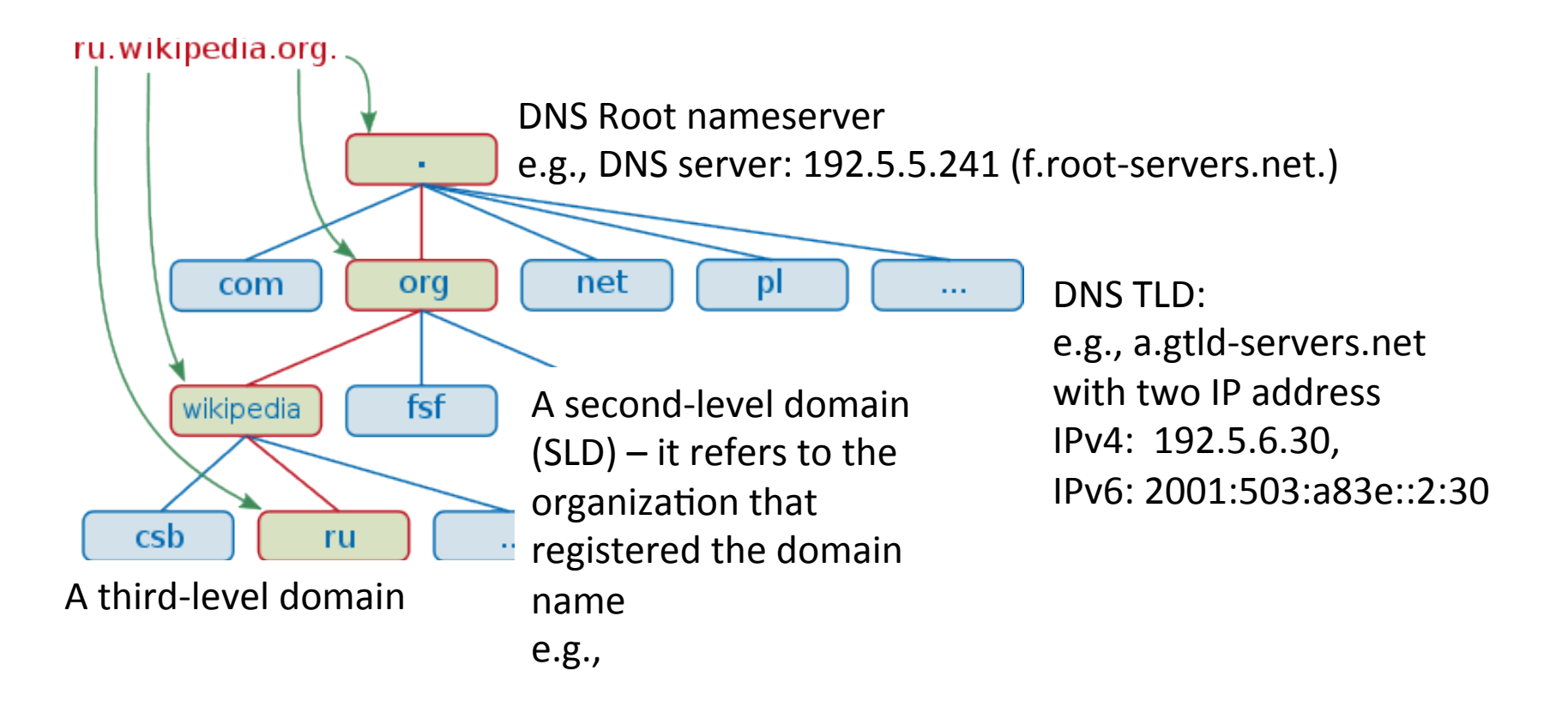

#### **Example of Hierarchical Naming**

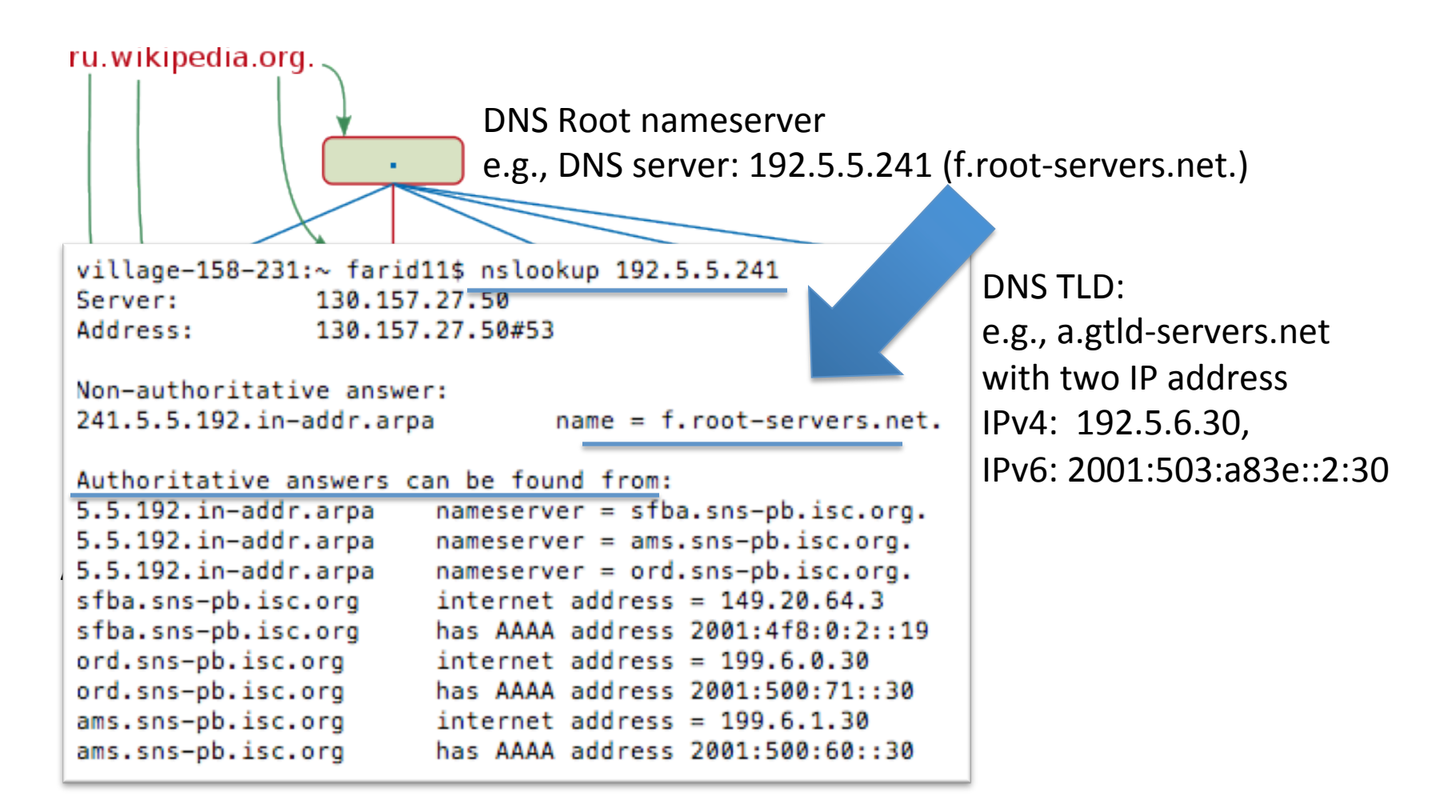

#### Root nameservers

There are currently 13 root name servers specified, with names in the form letter.rootservers.net, where letter ranges from A to M.

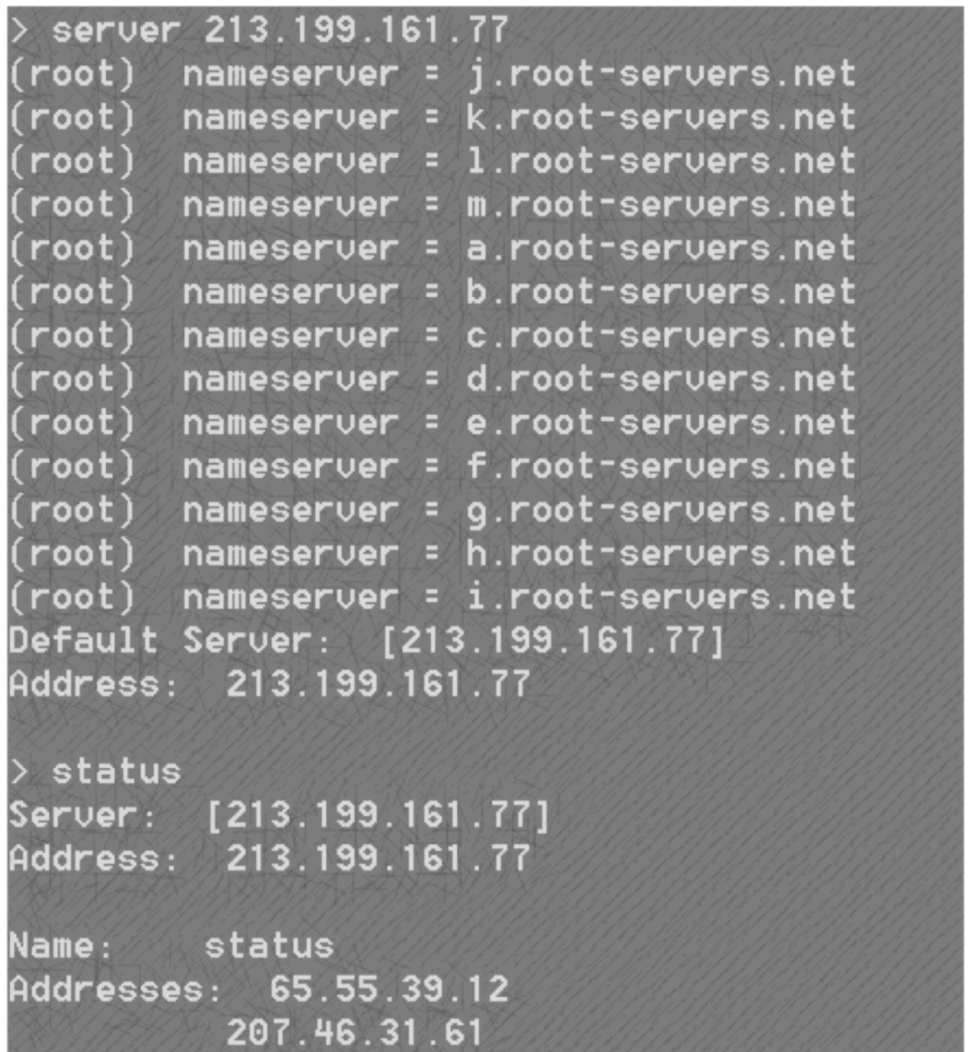

#### There are currently 13 root name servers specified, with names in the form letter.root-servers.net, where letter ranges from A to M.

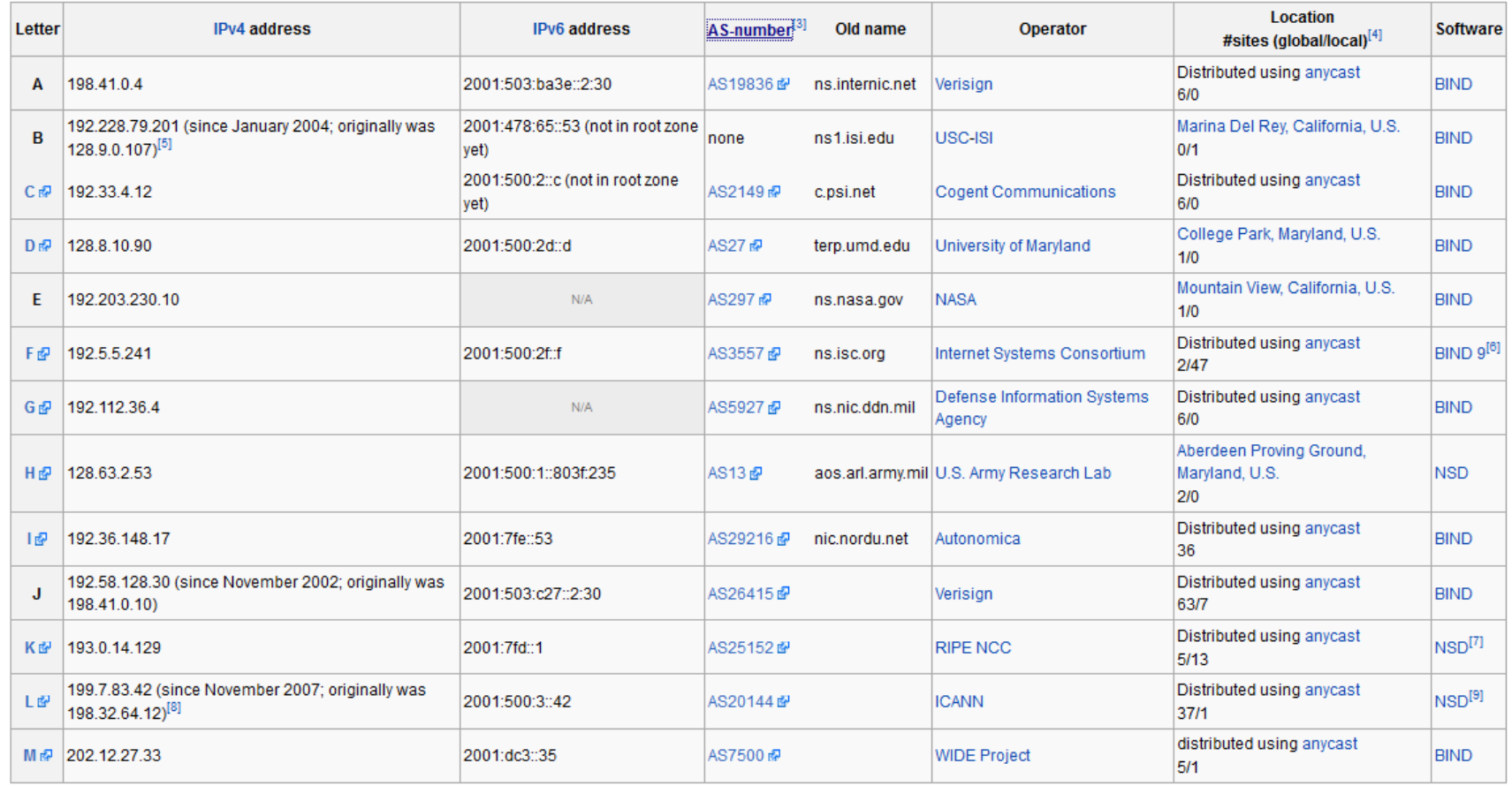

#### IN\_MY\_MAC:~ farid11\$ dig

#### There are currently 13 root name servers specified, with names in the form *letter*.root-servers.net, where *letter* ranges from A to M.

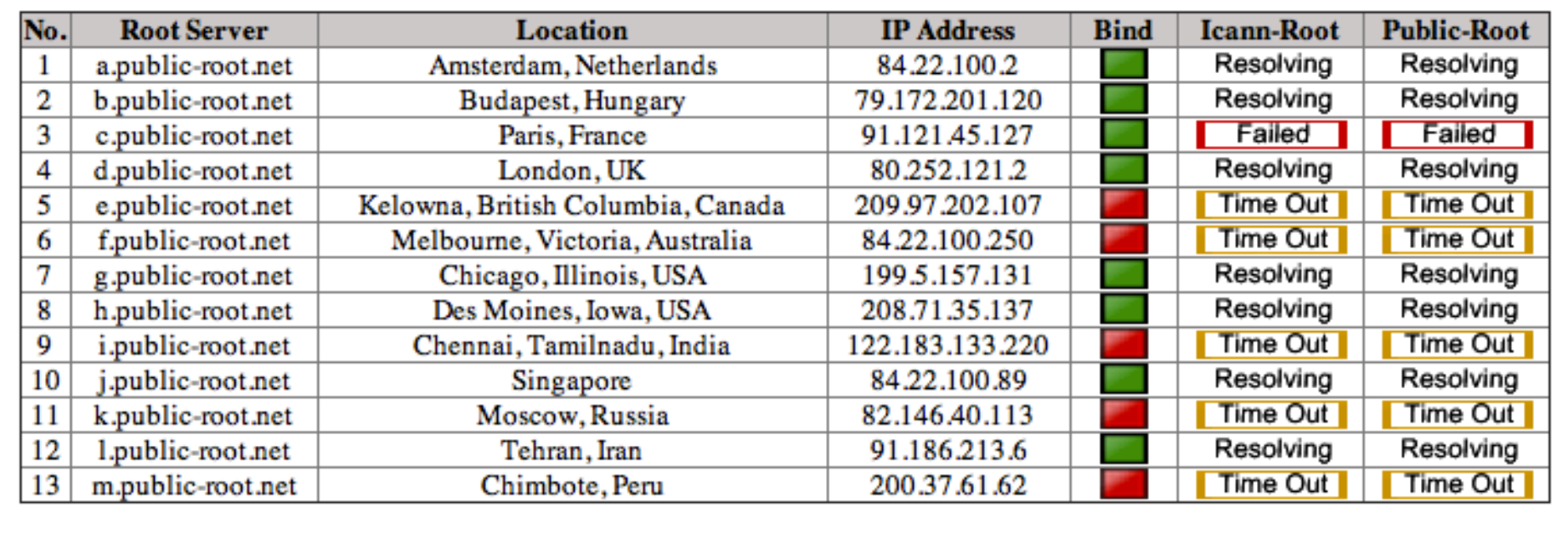

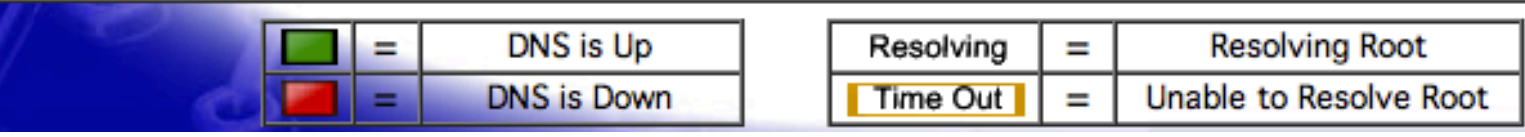

http://public-root.com/root-server-check/index.htm

#### Who Controls the Namesever

- As an example Internet Systems Consortium (ISC) operates one of the 13 global authoritative DNS root servers, F-root
- This server uses BIND software
- It has two addresses (IPv4 and IPv6)

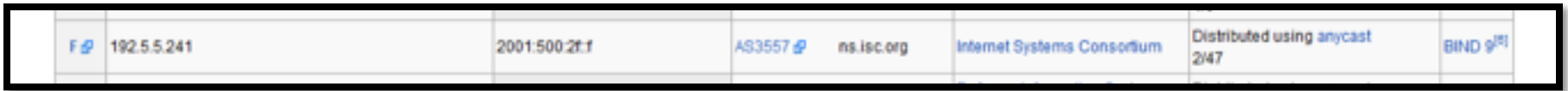

#### Who is ISC **Internet Systems Consortium**

- ISC, is a non-profit corporation (in Delaware) supporting the infrastructure of the Internet
- It develops and maintains software, protocols, and operations
	- For example they developed BIND 9.0 and **Dynamic Host Configuration Protocol (DHCP)**

#### How many gTLD (generic Top-Level Domain)?

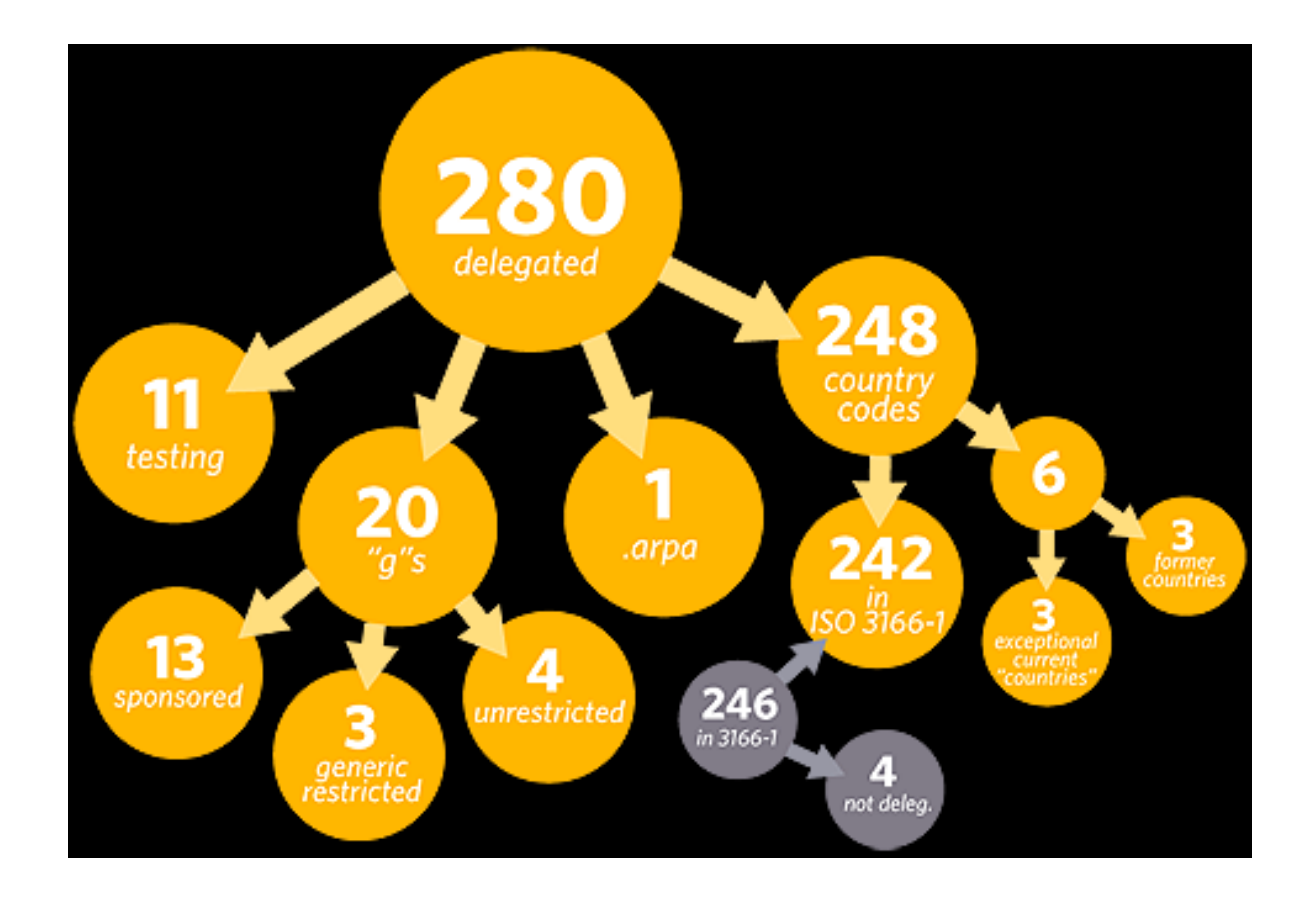

# gTLD

#### http://en.wikipedia.org/wiki/Generic\_top-level\_domain

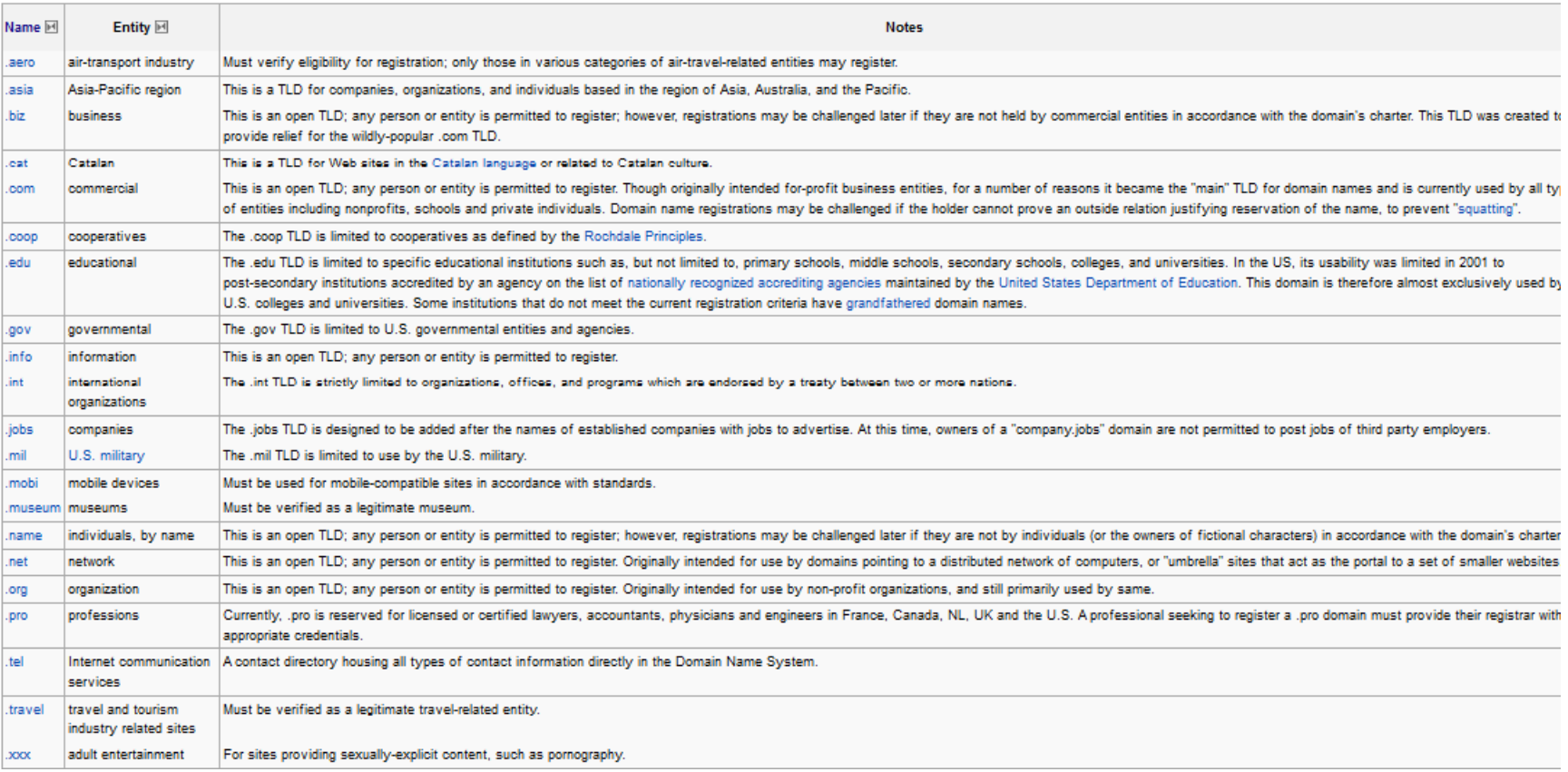

#### What authority does gTLD have?

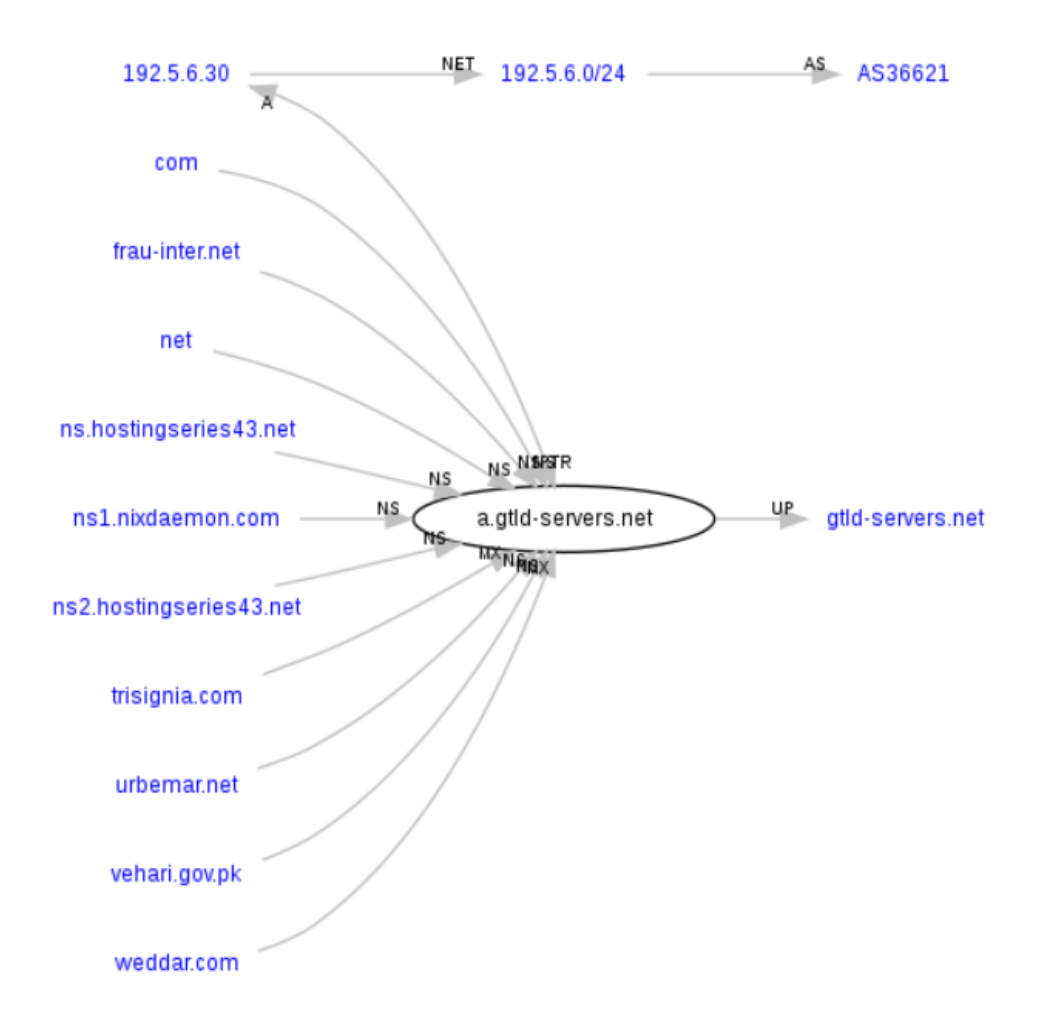

#### **Testing the Public Root Servers**

- Go to http://public-root.com
- Do Root-Server-Check and examine which Root Servers are up
- Do Root-Server-Location and see where they are located at
- Get information about E.Root.Server Where is it?

#### A Practical Example!

- When you visit a Web site, you need the DNS server to resolve your requested domain name.
- The DNS server of your workstation queries for name resolution and it is typically run by your ISP
- If you find out that the DNS server is too slow, you can change your DNS!!

#### A Practical Example! – cont.

I am connected to Wayport.net machines

• Using my MacBook Pro I did:

#### - cat /etc/resolv.conf

```
The dynamic DNS that I have received is 192.168.5.1 -#
# Mac OS X Notice
                                                    This is where my machine goes and make query
# This file is not used by the host name and address resolution
# or the DNS query routing mechanisms used by most processes on
# this Mac OS X system.
# This file is automatically generated.
domain sbx02888.rohneca.wayport.net
nameserver 192.168.5.1
```
Let's say the DNS ended up being very slow. So, I want to change it to another machine which is faster so I can brows quicker!

I decided to use Google Public DNS, instead (8.8.8.8) http://www.itistimed.com/?DATA=8.8.8.8&ACTION TYPE=Resolve

Go to http://www.plus.net/support/software/dns/changing dns mac.shtml To learn how to change your DNS in your MAC.

#### A Practical Example! – cont.

village-158-231:etc farid11\$ time nslookup bbc.com 8.8.8.8 Server: 8.8.8.8 Address: 8.8.8.8#53

Non-authoritative answer: Name: bbc.com Address: 212.58.241.131

0m0.078s real 0m0.001s user 0m0.004s **SVS** village-158-231:etc farid11\$ time nslookup bbc.com Server: 130.157.27.50 Address: 130.157.27.50#53

Non-authoritative answer: Name: bbc.com Address: 212.58.241.131

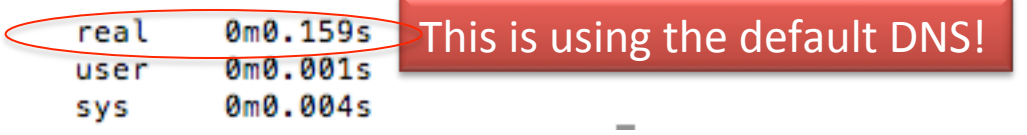

Let's say the DNS ended up being very slow. So, I want to change it to another machine which is faster so I can brows quicker!

I decided to use Google Public DNS, instead (8.8.8.8) http://www.itistimed.com/? DATA=8.8.8.8&ACTION TYPE=Resolve

Go to http://www.plus.net/support/ software/dns/ changing dns mac.shtml To learn how to change your DNS in vour MAC.

#### Commands

```
47229q-shz2010a:~ farid11$ time nslookup www.google.com 125.22.47.125
Server:
                125.22.47.125
Address:
                125.22.47.125#53
```

```
Non-authoritative answer:
www.google.com canonical name = www.l.google.com.
        www.l.google.com
Name:
Address: 74.125.113.104
       www.l.google.com
Name:
Address: 74.125.113.105
        www.l.google.com
Name:
Address: 74.125.113.147
        www.l.google.com
Name:
Address: 74.125.113.99
        www.l.google.com
Name:
Address: 74.125.113.103
        www.l.google.com
Name:
                                   \bulletAddress: 74.125.113.106
```
real 0m0.015s 0m0.001s user 0m0.004s sys

- Here are a series of command I used on my MAC to measure the Address Resolution using different **DNS servers:** 
	- $-$  dscacheutil -flushcache  $\#$  flush the cache
	- time nslookup www.google.com 125.22.47.125
	- time nslookup www.google.com 208.67.222.222
- I used these to compare the performance of the two DNS servers

Thus, for DNS server 125.22.47.125, it took 15 millisecond to resolve my Google query!!

Here is the information about the DNS server: http://www.itistimed.com/?DATA=125.22.27.125&ACTION TYPE=Resolve

## **DNS Cache Poisoning**

- DNS cache poisoning is a data integrity compromise in the Domain Name System (DNS)
- $\bullet$  Read: http://adventuresinsecurity.com/Papers/ **DNS Cache Poisoning.pdf**
- Short Video: http://www.youtube.com/watch? v=1d1tUefYn4U
- This is a nice demo if you can follow it:
	- http://www.videosurf.com/video/dns-cachepoisoning-demo-1240529251

#### **References**

- Learn about Google DNS http://code.google.com/speed/public-dns/
- Free DNS servers
- http://theos.in/windows-xp/free-fast-publicdns-server-list/